## TT No LL/ ut to Ch D: nla in 7cΝЛ oti -----

|                                                                                                    | Display Name in Zoom Meetings                                                                                                    |
|----------------------------------------------------------------------------------------------------|----------------------------------------------------------------------------------------------------|
| Zoom Application                                                                                                    | C Zoom Cloud Meetings — — X                                                                                                    |
| The Zoom application is the program that runs<br>when you connect to or host a meeting. When<br>you run the Zoom application, the screen will<br>show you two options:            | Sign In<br>Enter your email                                                                                                    |
| [Join a Meeting] or [Sign In]                                                                                                    | Enter your password Forgot? or G Sign In with Google                                                                                                    |
| Click on <b>Sign in</b> , select <b>Sign In with SSO</b> , under<br>Company Domain type MTSU and click<br><b>Continue</b> . Use your MTSU credentials to<br>authenticate to Zoom. | C Keep me signed in Sign In f Sign In with Facebook                                                                                                    |
|                                                                                                    | < Back Sign Up Free                                                                                                    |
| Update Zoom Application                                                                                                    | Zoom – 🗆 X                                                                                                    |
| To use some of the features indicated here,<br>you must have the Zoom program's latest<br>version. Please make sure you upgrade the<br>Zoom program.                              | Home Chat Meetings Contacts Cearch<br>A new version is available! Upd BASIC Contacts<br>A new version is available! Upd Contacts<br>A new version is available! Upd Contacts<br>Contacts<br>Contacts |
| To update the Zoom program, please follow the steps below:                                                                                                    | + Settings<br>• Available                                                                                                    |
| <ol> <li>After signing in, click on your initials or<br/>picture on the Zoom window's top<br/>right on the main page.</li> </ol>                                                  | New Meeting v Join   Away  Do not disturb  Change My Picture                                                                                                    |
| <ol><li>A menu of options will appear (see picture).</li></ol>                                                                                                    | Try Top Features     Help     Check for Updates                                                                                                    |
| <ol> <li>Click on Check for Updates to update<br/>the Zoom program to the latest<br/>version.</li> </ol>                                                                          | Schedule Share screen ~<br>Switch to Portrait View<br>Switch Account<br>Sign Out                                                                                                    |
| <ol> <li>On the next screen, follow the<br/>prompts to update the program.</li> </ol>                                                                                             | Buy a License                                                                                                    |
| This process will update the Zoom program to prepare for enhanced security while in meetings.                                                                                     |                                                                                                    |
| Japas College of Pusiness ITS                                                                                                    | Echrupy 9, 2021                                                                                                    |

## How to Change Display Name in Zoom Meetings

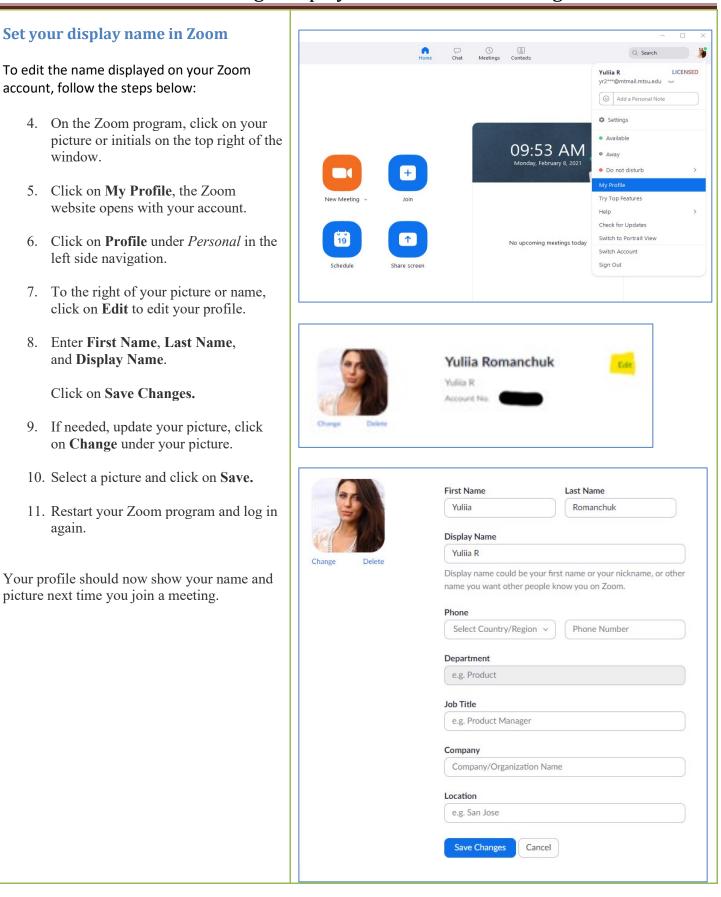

window.

again.